**Bakalářská práce**

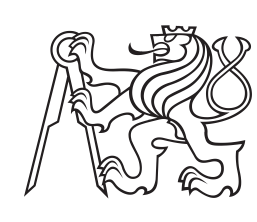

**České vysoké učení technické v Praze**

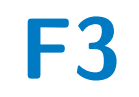

**F3 Fakulta elektrotechnická Katedra počítačů**

## **Mobilní aplikace pro léčbu závislostí**

**Grigorov Alexander**

**Školitel: doc. Ing. Daniel Novák, Ph.D. Leden 2022**

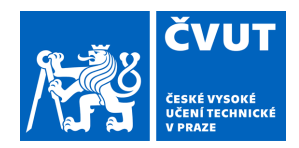

# ZADÁNÍ BAKALÁŘSKÉ PRÁCE

## **I. OSOBNÍ A STUDIJNÍ ÚDAJE**

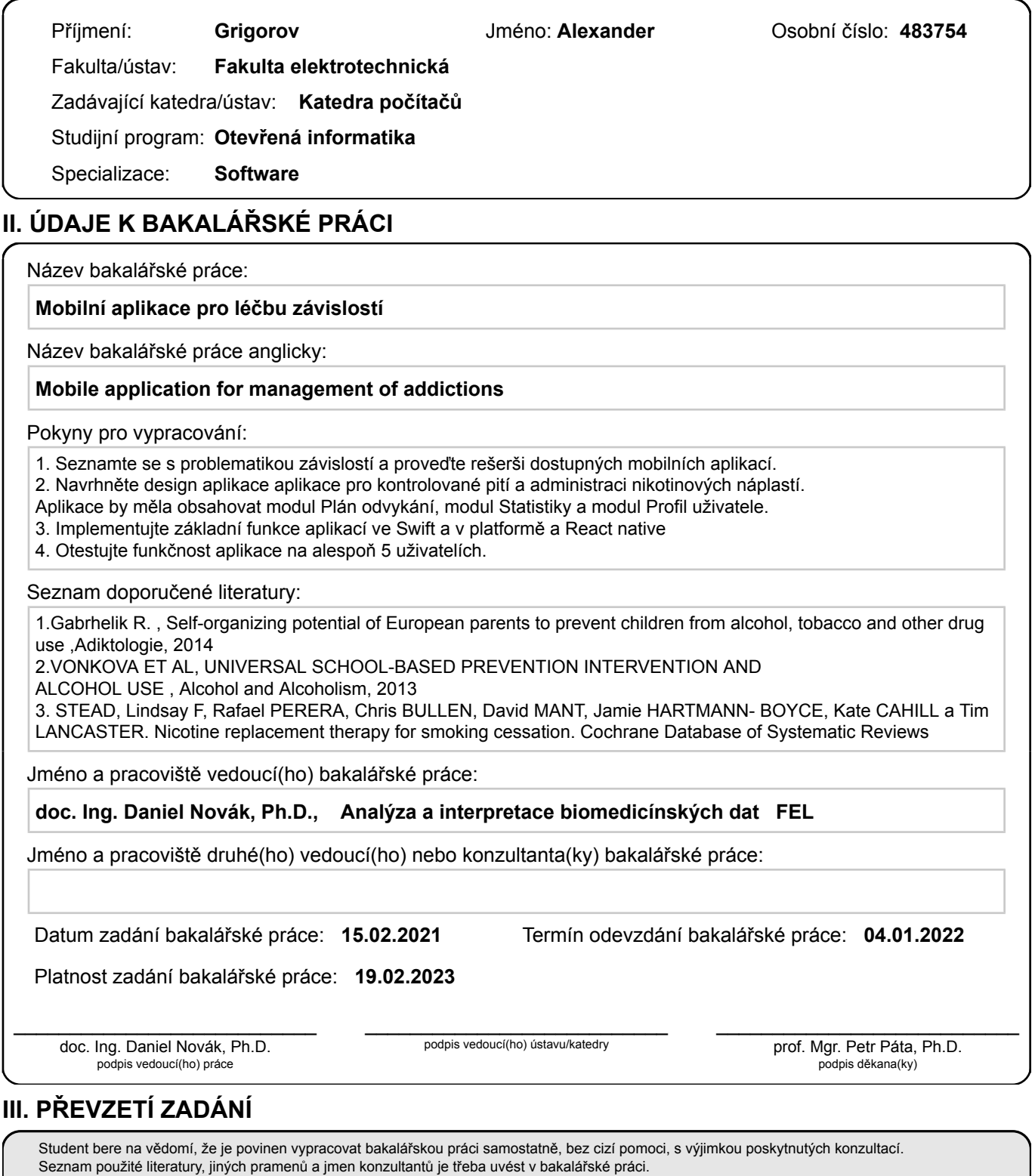

Datum převzetí zadání **Podpis studenta** 

.

## **Poděkování**

Rád bych poděkoval všem učitelům, kteří do mě investovali svůj čas, taky za vytvořené rozhraní k mobilní aplikace pro kontrolované pití děkuju Tran Thi Cam Tu. Dále bych rád poděkoval své rodině za podporu během studia.

## **Prohlášení**

Prohlašuji, že jsem předloženou práci vypracoval samostatně a že jsem uvedl veškeré použité informační zdroje v souladu s Metodickým pokynem o dodržování etických principů při přípravě vysokoškolských závěrečných prací.

V Praze, 4. ledna 2022

## **Abstrakt**

Cílem bakalářské práce je navrhnout, implementovat a otestovat dvě aplikace pro léčbu závislostí. V této práci seznamuji čtenáře s problematikou kontrolovaného pití a nikotinové náhradní léčby. Procházím již existujícími řešeními a používanými technologií. Výstupem jsou dvě aplikace. První z nich je funkční aplikace otestovaná na pěti uživatelích, která umožňuje naplánovat konzumaci alkoholu a následně ji dodržovat. Druhá je prototyp, do kterého si uživatel může přidávat různé náhrady nikotinu a plánovat jejich použití.

**Klíčová slova:** iOS, ReactNative, TypeScript, Expo, Mobilní aplikace, Kontrolované pití, Náhradní Nikotin

**Školitel:** doc. Ing. Daniel Novák, Ph.D.

## **Abstract**

The aim of the bachelor thesis is to design, implement and test two applications for addiction treatment. In this work I acquaint readers with the issue of controlled drinking and nicotine replacement therapy. I go through existing solutions and used technologies. The output is two applications. The first of these is a tested functional application that allows the user to plan for alcohol consumption and then follow it. The second is a prototype, to which the user can add various nicotine substitutes and plan their use.

**Keywords:** iOS, ReactNative, TypeScript, Expo, Mobile application, Controlled drinking, Nicotine Replacement

**Title translation:** Mobile application for addiction treatment

## **Obsah**

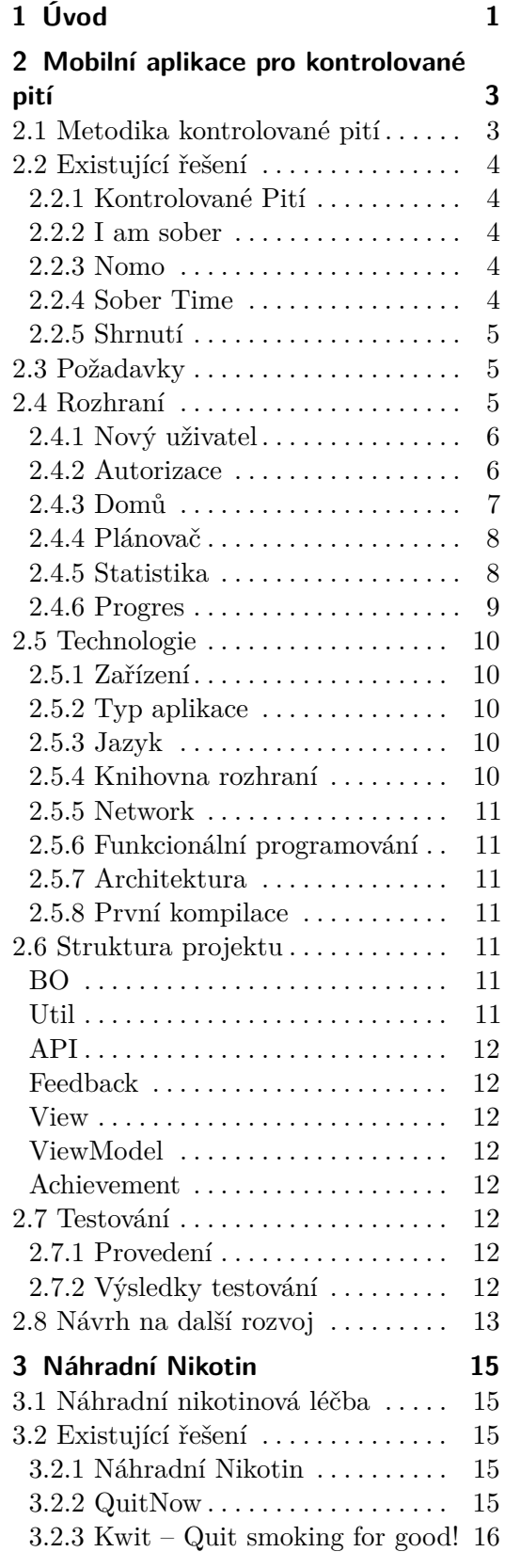

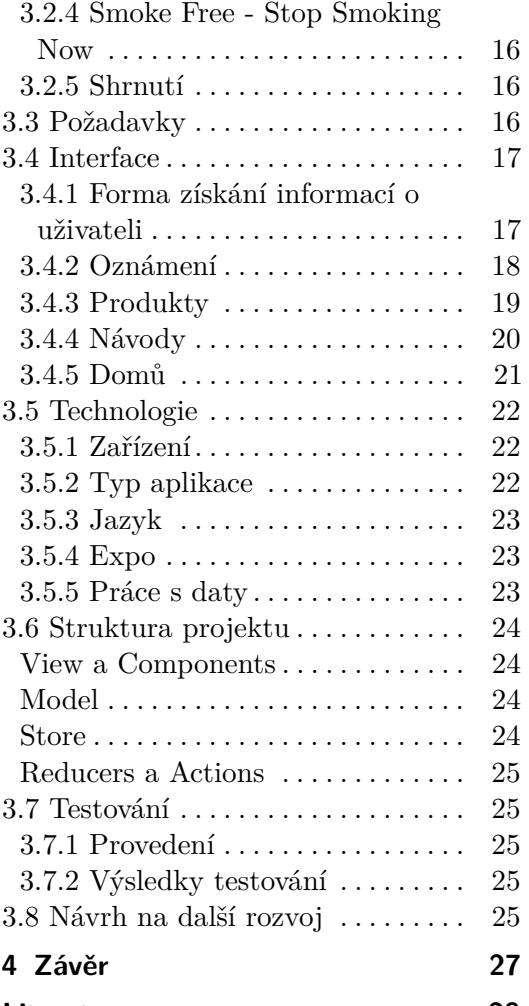

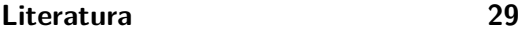

## **Obrázky**

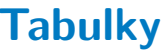

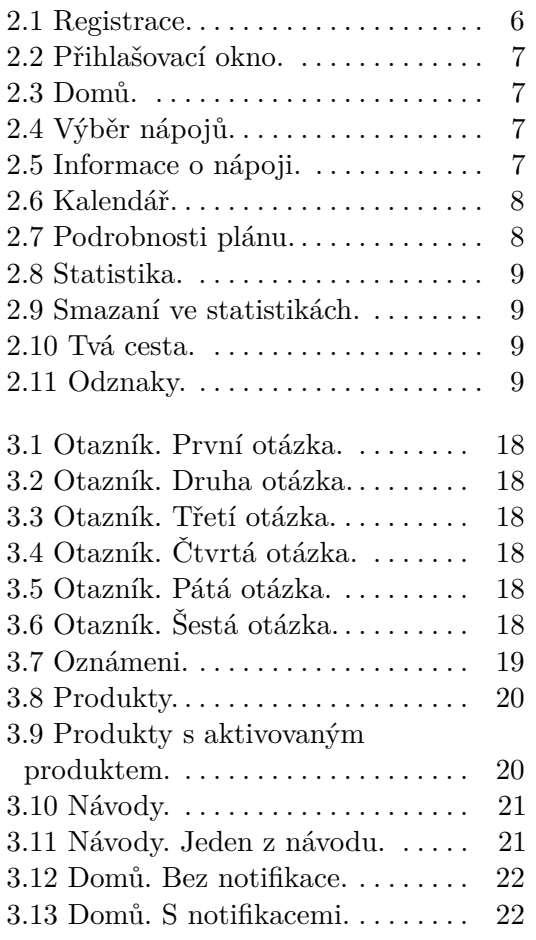

## <span id="page-6-0"></span>**Kapitola 1 Úvod**

Každoročně přibývá mnoho lidí závislých na alkoholu[\[1\]](#page-34-1) a na kouření[\[2\]](#page-34-2). Jde o docela závažný problém, jelikož v důsledku těchto závislostí vznikají zhoubné nádory a celá řada dalších nemocí[\[3,](#page-34-3) [4\]](#page-34-4), které bohužel často vedou ke smrti. Z toho plyne, že s těmito závislostmi by člověk měl bojovat. Určitě to není tak jednoduché, v neposlední řadě proto, že lidé nemají dostatek informací o tom, jak dosáhnout kýženého výsledku, anebo kvůli tomu, že ve společnosti není příliš velké pochopení pro to, že tyto závislosti mohou člověka velmi neblaze ovlivnit. Vždyť se považuje za normální nutit člověka ke konzumaci alkoholu a při setkání se zápornou odpovědí jenom na něj zvyšovat tlak. Také nebývá překvapení, když si někdo dává pauzu na kouření několikrát denně.

Existuje několik způsobů, jak se zbavit výše uvedených závislostí. Chtěli bychom se zaměřit na způsoby, které používají smartphone, protože v dnešní době je vlastnictví smartphonu natolik populární, že se již stává nutností. Nebudeme teď mluvit o tom, jaké to má pozitivní či negativní stránky. Pokusíme se smartphone používat pouze k prospěšným účelům. Takové metody mají několik klíčových vlastností. Za prvé nenahrazují žádné léčení – a tuto skutečnost je potřeba zdůraznit. Celá práce je zamýšlena jako doplněk k léčbě. V případě problémů s alkoholem nebo kouřením je nutné navštívit lékaře. Za druhé smartphony teď vědí o nás spoustu informací, protože jsou téměř vždycky s námi.

Je třeba poznamenat, že účelem této bakalářské práce je:

- **.** prostudovat androidovou aplikaci "Mobilní aplikace pro kontrolované pití", neimplementovat její analogii na iOS a otestovat funkčnost aplikace na alespoň pěti uživatelích[\[5\]](#page-34-5)
- **.** prostudovat androidovou aplikaci "Náhradní Nikotin" a neimplementovat její analogii, která bude fungovat pro iOS i Android zároveň, a to tak, aby bylo možné použít zdrojové kódy v jiných mobilních aplikacích.[\[6\]](#page-34-6)

## <span id="page-8-0"></span>**Kapitola 2**

## **Mobilní aplikace pro kontrolované pití**

## <span id="page-8-1"></span>**2.1 Metodika kontrolované pití**

Tato aplikace bude primárně založena na tom, že každý člověk je jedinečný, a proto neexistuje jediný ideální způsob řešení tak závazného problému, jako je závislost na alkoholu. Aplikace se nebude ani snažit sdělit, jak, co a kdy by měl člověk udělat. Právě naopak, bude založena na tom, že člověk přemýšlí o svých činech. Tím se snažíme docílit toho, aby se daná osoba zamýšlela nad svým chováním a přišla na svůj vlastní systém. Takový systém vymysleli američtí psychologové Linda C. Sobell a Mark B. Sobell, kteří rozvinuli myšlenku kontrolovaného pití alkoholu[\[7\]](#page-34-7). Tento přístup vede nejen ke snížení zdravotních rizik souvisejících s nadměrnou konzumací alkoholu, ale léčí i závislost na něm. Jak však již bylo zmíněno, neexistuje žádná technika, která by vyhovovala každému člověku. Tato neuškodí, ale někomu také nemusí pomoci. V takovém případě je důležité nepřestat hledat techniku, která osobně vyhovuje.

V případě metody kontrolovaného pití nejde jen o snižování dávek alkoholu. Tato metoda se zaměřuje nejen na získání kontroly nad pitím, ale také na nalezení vnitřní motivace.

Přístup ke kontrolovanému pití bude fungovat tak, že je nutné si plánovat spotřebu alkoholu, a tím získat potřebný plán k jeho kontrole. Dále je cílem dodržování tohoto plánu. Velmi důležité je brát v úvahu svoje pocity, myšlenky a výsledky, aby člověk získával potřebné informace. To je kontrolované pití. Důležitá je rovněž i finanční stránka, jež ukazuje, kolik peněz uživatel utratil. To přinese uživateli nejen zdravotní, ale i finanční benefity. Poslední věc, která by měla být součástí této techniky, jsou různá ocenění dosažených výsledků, aby byl uživatel odměněn za své úspěchy. Popřípadě je může využít jako cíl, kterého chce dosáhnout.

## <span id="page-9-0"></span>**2.2 Existující řešení**

#### <span id="page-9-1"></span>**2.2.1 Kontrolované Pití**

Tato aplikace je android prototypem toho, co bychom měli udělat na iOS. Všechny základní koncepty, které by mela obsahovat navržená aplikace, byly převzaty z aplikace "Kontrolované Pití". Metodika používaná touto aplikací byla popsána v předchozí části.

#### <span id="page-9-2"></span>**2.2.2 I am sober**

První, co vidí, je skvělý časovač, který ukazuje, kdy uživatel naposled konzumoval zadaný produkt (například jak dlouho nepije alkohol).

Dále je uživateli umožněn přistup k sekci zodpovídající za motivaci. Charakteristickou vlastností této aplikace je možnost online terapie a podporující komunita lidí, díky čemuž je jednotlivci nabídnuta příležitost sdílet své problémy a společné bojovat se závislosti.

Tahle aplikace má intuitivní rozhraní a celou řadu různých funkcí[\[8\]](#page-34-8). Nevýhodu ale představuje placení za přístup k celé aplikaci, a také to, že aplikace není dostupná v českém jazyce. Díky tomu,ze se tahle aplikace nezaměřuje jenom na kontrolované piti, byly použity standardní přístupy, které jsou vhodné pro různé typy závislosti. Takový přistup se ale taky dá považovat za nevýhodu, aplikace se snaží pomáhat v boji proti všem závislostem najednou, a proto se nemůže soustředit na věci, které jsou specifické pro alkoholismus.

#### <span id="page-9-3"></span>**2.2.3 Nomo**

První, co uvidí uživatel, je registrace. Poté se setká s rozhraním, které bohužel není dostatečně intuitivní. Na hlavním menu je spousta tlačítek a napoprvé je těžké se v tom zorientovat, třeba není jasné, proč tam je tlačítko "Notifications" (po kliknutí jsme měli prázdný displej), když vedle je "Settings". Stejně jako je tomu v aplikaci "I am sober", zde není k dispozici verze v českém jazyce. Poslední negativum spočívá v přítomnosti reklamy. Aplikace má však svoje zajímavosti, například různé metody obsahující techniky dýchání, trénink paměti atd., které se používají, aby člověk nemyslel na alkohol.

#### <span id="page-9-4"></span>**2.2.4 Sober Time**

Na začátku je nutné vytvořit nový časovač (může jich být několik), který bude ukazovat, jak dlouho uživatel abstinuje. Funkcionalita této aplikace je dost podobná té v "I am sober" s odznaky, motivací, komunitou lidí atd. Navíc je tam také důležitá možnost vedení deníku. Bohužel tato aplikace obsahuje opravdu hodně reklamy. Například na rozdíl od reklamy v aplikaci "Nomo", která je vždycky dole a nemá vliv na použitelnost aplikace, v "Sober Time" se reklama ukazuje po stisknutí nějakého tlačítka a uživatel musí počkat několik vteřin, což podle nás vážně zhoršuje uživatelskou zkušenost.

#### <span id="page-10-0"></span>**2.2.5 Shrnutí**

Každá aplikace z AppStoru má svoje výhody, ale nelíbilo se nám, že tam není možnost vytvořit plán. Oni funguji tak, aby uživatel abstinoval co nejdéle. Myslíme si, že by bylo dobré, kdyby existovala aplikace nabízející možnost přidávat plán a sledovat své úspěchy.

V případě neúspěchu pak nebude způsobovat špatnou náladu tím, že je načase vrátit se na začátek, a tím narušovat přání něco dělat.

Na základe provedené rešerše bylo naznačeno několik požadavku, které musí navržena aplikace obsahovat. Tyto požadavky jsou popsaný v následující sekci.

## <span id="page-10-1"></span>**2.3 Požadavky**

Systém musí být schopen shromažďovat potřebné informace od uživatelů: jméno, pohlaví, váhu, výšku, věk, kouření. Uživatel si bude moci vytvořit vlastní plán pro aktuální nebo budoucí den. V něm je nutné uvést následující naplánovaná data: útratu peněz, hladinu alkoholu v krvi a obsah vypitého alkoholu. Jednou z nejdůležitějších věcí je dále schopnost zaznamenávat nápoje, které uživatel vypil. Jako charakteristiku tohoto nápoje použijeme druh nápoje, jeho název, množství, obsah alkoholu a jeho cenu. Dále bude uživateli dána možnost odstranit nápoj a zobrazit všechny nápoje, jež byly vypity daného dne. V seznamu nápojů uvidí uživatel všechny informace, které zadal, tj. druh nápoje, jeho název, množství, obsah alkoholu a jeho cenu. Uživatel bude moci zobrazit výsledek dne. V něm bude plán porovnáván s tím, co uživatel skutečně vypil. Takovou statistiku bude možné zobrazovat pro každý den. Na hlavní stránce se zobrazí uživatelské jméno, informace o statusu plánu a tlačítko pro přidání nového pití. Také by měl uživatel mít možnost podívat se na svůj profil. Všechna data budou uložena na serveru. Díky tomu zajišťujeme, že uživatel neztratí data. V budoucnu také bude možné přidat funkce založené na datech ze serveru.

## <span id="page-10-2"></span>**2.4 Rozhraní**

Uživatelské rozhraní je jedna z nejdůležitějších věcí v aplikaci. Uživatel musí pochopit všechno hned po otevírání a rozhraní by se mu mělo líbit. V případě, že se aspoň jedno z toho nepodaří, uživatel bude používat aplikaci buď méně efektivně, nebo ji nepoužije vůbec. V předchozí verzi aplikace jsme používali "Human Interface Guidelines"[\[9\]](#page-34-9), ale rozhodli jsme se, že by naše aplikace neměla být závislá na jedné platformě. Naším cílem je, aby uživatel měl možnost přecházet z Androidu na iOS a zpět s tím, že by naše aplikace byla všude stejná. Pro takový postup nelze použít "Human Interface Guidelines", jelikož by to na Androidu vypadalo zvláštně. Naopak "Material design"[\[10\]](#page-34-10), který byl vytvořen Googlem pro Android, nemůžeme použít pro iOS ze stejných důvodů. Tak bylo rozhodnuto vytvořit svoje rozhraní, stejně dobré na všech platformách.

2. Mobilní aplikace pro kontrolované pití**..........................**

#### <span id="page-11-0"></span>**2.4.1 Nový uživatel**

<span id="page-11-2"></span>První věc, kterou musí uživatel, který ještě nemá založeny účet, udělat, je vyplnit všechny potřebné informace o sobě, které pak budou použity pro výpočet alkoholu v krvi. K tomu bylo vytvořeno následující okno:

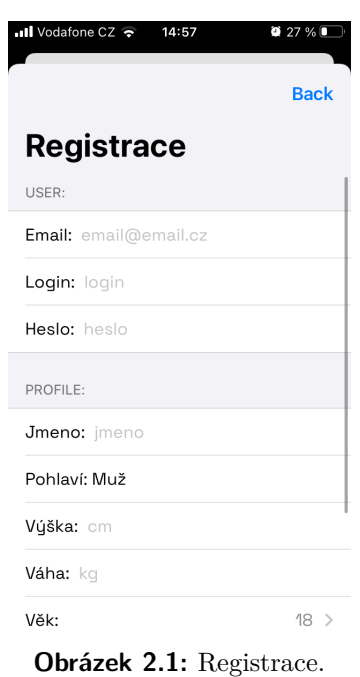

<span id="page-11-1"></span>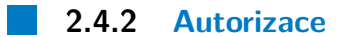

Pro uživatele s již existujícím účtem okno autorizace poskytuje možnost se přihlásit do aplikace, a to i bez zadávání přihlašovacího hesla při každém otevírání aplikace.

<span id="page-12-1"></span>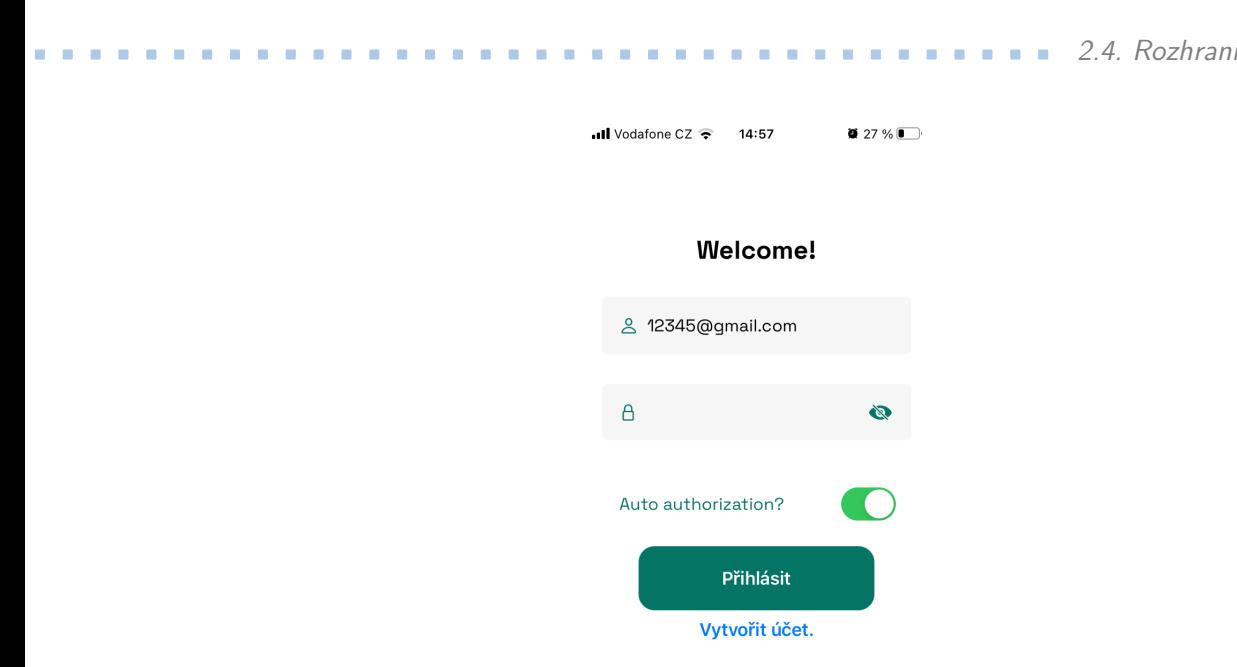

**Obrázek 2.2:** Přihlašovací okno.

#### <span id="page-12-0"></span>**2.4.3 Domů**

Na hlavní obrazovce uživatel vidí všechny důležité informace o statusu plánu(tj. počet promil, útrata, objem alkoholu) a o případné odchylce od něho. Dolní tlačítko " $+$ " přidává nové pití definovaného druhu se zadanými parametry. Tady si uživatel může prohlédnout informace o sobě a odhlásit se.

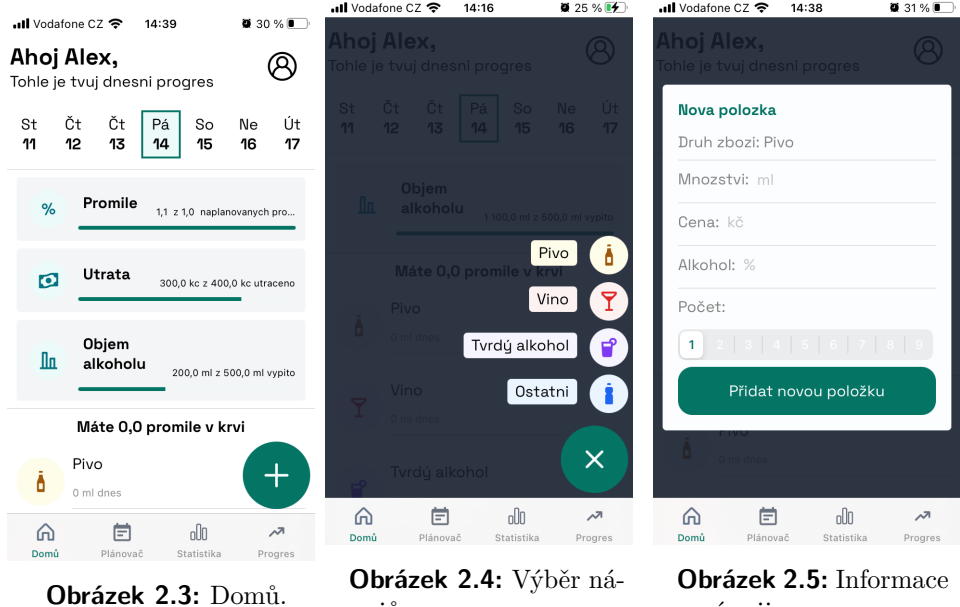

<span id="page-12-4"></span><span id="page-12-3"></span>o nápoji.

<span id="page-12-2"></span>pojů.

<span id="page-13-0"></span>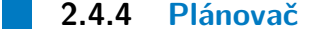

V plánovači uživatel vytváří nový plán na aktuální a budoucí dny a má možnost podívat se na minulé plány.

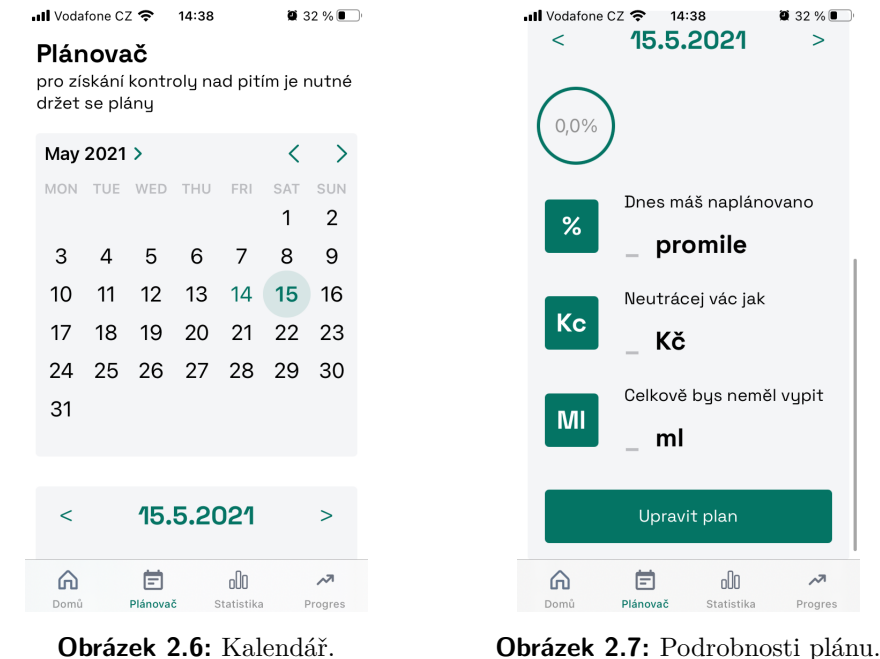

<span id="page-13-2"></span>

<span id="page-13-3"></span>

#### <span id="page-13-1"></span>**2.4.5 Statistika**

Ukazuje statistiku pití za daný den nebo týden. Fialová barva označuje plánované hodnoty, zelená barva ukazuje reálné hodnoty. Seznam všech nápojů se pak filtruje podle druhu alkoholu.

**......................................** 2.4. Rozhraní

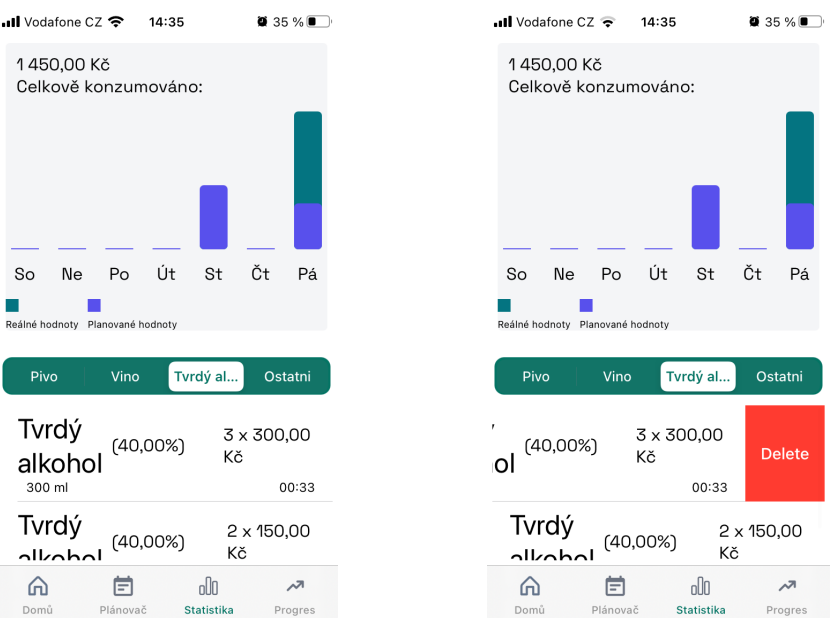

<span id="page-14-2"></span><span id="page-14-1"></span>

**Obrázek 2.8:** Statistika. **Obrázek 2.9:** Smazaní ve statistikách.

#### <span id="page-14-0"></span>**2.4.6 Progres Service Service**

Obsahuje dvě obrazovky. První se nazývá "Tvá cesta" a ukazuje všechny dny, ve kterých uživatel měl nějakou aktivitu. Barvy ukazují celkový výsledek dne, kolik promili bylo naplánováno a kolik z nich splněno; v případe ušetřeni peněz se vypíše příslušný nadpis. Druhá obrazovka "Odznaky" ukazuje všechny úspěchy uživatele.

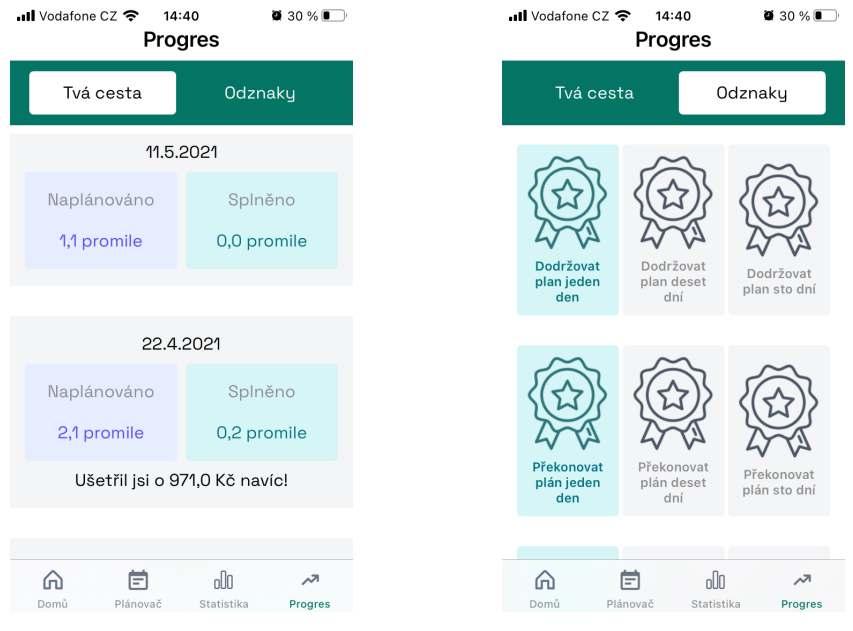

<span id="page-14-3"></span>**Obrázek 2.10:** Tvá cesta. **Obrázek 2.11:** Odznaky.

<span id="page-14-4"></span>

## <span id="page-15-0"></span>**2.5 Technologie**

#### <span id="page-15-1"></span>**2.5.1 Zařízení**

Prioritním zařízením pro aplikaci jsou telefony. Jelikož mobilní telefon mívá uživatel téměř vždycky u sebe, může využít aplikaci naplno. Zatím existuje jenom verze aplikace pro Android, proto je potřeba vytvořit verzi pro iOS. Přitom byly preferovány knihovny společnosti Apple, pokud knihovny třetích stran neměly významné výhody.

#### <span id="page-15-2"></span>**2.5.2 Typ aplikace**

Dále přichází otázka výběru typu aplikace, konkrétně webové aplikace, anebo nativní. Webová aplikace má velmi významnou výhodu v tom, že pracuje na dvou platformách najednou. Dany plus je však pro nás nevýznamný, neboť aplikace pro Android již existuje, a nám stačí udělat jenom iOS verzi. Výhodou nativní aplikace je rychlost v přístupu ke všem prvkům zařízení, práce, vytvoření nativního rozhraní atd[\[11\]](#page-34-11).

#### <span id="page-15-3"></span>**2.5.3 Jazyk**

Na výběr jsme měli dva programovací jazyky: Objective-C[\[12\]](#page-35-0) a Swift[\[13\]](#page-35-1). Objective-C je zastaralý jazyk, rychle ztrácející popularitu, protože Apple představil jazyk Swift, který je modernější. Protože samotný Apple již nedoporučuje psát v Objective-C, nemá smysl ho používat. Jeho hlavní nevýhodou je, že brzy může ztratit podporu. Z výše uvedených důvodů padla naše volba na Swift.

#### <span id="page-15-4"></span>**2.5.4 Knihovna rozhraní**

Zatímco volba jazyka se vyřešila rychle, výběr knihovny pro práci s rozhraním nebyl tak snadný. Nyní existují dvě hlavní: UIKit[\[14\]](#page-35-2) a SwiftUI[\[15\]](#page-35-3). UIKit je relativně stará knihovna, ale velmi populární díky tomu, že donedávna neměla konkurenty. Nemá žádné významné nevýhody. SwiftUI je poměrně nová knihovna, což je její hlavní nevýhoda. Pokud by tato práce byla napsána před vznikem SwiftUI 2.0[\[16\]](#page-35-4), pak bychom si s největší pravděpodobností vybrali UIKit, ale po jejím vydání se výběr zkomplikoval. Hlavní výhodou UIKit je, že je funkcionálnější a na internetu k ní lze najít mnohem více informací. SwiftUI 2.0 má méně funkcí a kvůli tomu, že je nový, je složitější najít potřebné informace. Naše rozhraní není příliš komplikované, proto ho lze vytvořit pomocí kterékoli z těchto knihoven. SwiftUI 2.0 je novější, dá se na něm rychleji psát, je snazší rozumět kódu a jde o novou knihovnu, již společnost Apple prezentovala jako náhradu za UIKit. Jelikož chceme, aby se naše aplikace podporovala co nejdéle, nakonec jsme se rozhodli použít SwiftUI.

#### <span id="page-16-0"></span>**2.5.5 Network**

Existuje spousta knihoven pro práci se sítí, naše volba však padla na oficiální knihovnu společnosti Apple[\[17\]](#page-35-5), jelikož v ní nebyly nalezeny žádné nedostatky, navíc jsme se tím vyhnuli jakýmkoliv závislostem.

#### <span id="page-16-1"></span>**2.5.6 Funkcionální programování**

Poslední důležitou knihovnou je oficiální knihovna Combine[\[18\]](#page-35-6). Používá se pro funkcionální programování. Stejně jako u předchozího bodu jsme se díky ní vyhýbali jakýmkoliv závislostem.

#### <span id="page-16-2"></span>**2.5.7 Architektura**

MVC (Model-View-Controller)[\[19\]](#page-35-7) je nejklasičtější, používá se primárně při práci s UIKit. Hlavní nevýhodou však je, že SwiftUI se vyrábí podle nových principů, a proto je použití MVC spolu se SwiftUI komplikovanější.

MVVC (Model-View-ViewModel)[\[20\]](#page-35-8) se nejčastěji používá v kombinaci Swift + SwiftUI. Proto jsme zvolili právě ji.

#### <span id="page-16-3"></span>**2.5.8 První kompilace**

Není od věci si povšimnout, že jsou používány pouze standardní knihovny, což výrazně zjednodušuje první kompilaci programu. Jediná technologie, kterou je potřeba nainstalovat, je SwiftLint[\[21\]](#page-35-9). Používá se pro kontrolu "coding convention". Pro kompilace programu je nutné ji nainstalovat, nebo smazat z kódu.

### <span id="page-16-4"></span>**2.6 Struktura projektu**

Dále bude popsán obsah složek v projektu.

#### <span id="page-16-5"></span>**BO**

BO (Business Objects) při přijímání souboru JSON ze serveru okamžitě převedeme na objekty, které jsou v této složce: UserBO, ProfilBO, DrinkBO, DayBO, ReflectionBO, AchievementBO.

#### **Util**

AlcoholInformation – používá se ke zpracování nápojů pro zjištění obsahu alkoholu v krvi, množství vypitého alkoholu a výši útraty peněz. GoodDays – ohodnocení dne. Date – doplnění třídy Date, aby se usnadnilo pozdější použití.

Calendar – jednoduchá práce s kalendářem.

2. Mobilní aplikace pro kontrolované pití **. . . . .** .

#### **API**

LinkAPI – úložiště odkazů, na které se posílají žádosti. NetworkAPI – API pro připojení na internet. ServerAPI – API pro práci se serverem.

#### **Feedback**

Obsahuje balíčky pro pohodlnější práci s "Combine".

#### **View**

Obsahuje všechny soubory, jež něco zobrazují.

#### **ViewModel**

Obsahuje všechny soubory, které zpracovávají informace, uvedené uživatelem ve View.

#### **Achievement**

Obsahuje všechny soubory, které jsou zodpovědný za různé odměny v aplikaci.

## <span id="page-17-0"></span>**2.7 Testování**

#### <span id="page-17-1"></span>**2.7.1 Provedení**

Na platformě iOS existuje jenom jeden oficiální způsob testování nativní aplikace: pomocí TestFlightu[\[22\]](#page-35-10). Postup je poměrně jednoduchý: předání aplikace do TestFlightu a odesílání odkazu na testovaní. TestFlight také umožňuje testerům průběžně psát o nastávajících chybách ihned po jejich vzniku.

Naše aplikace měla celkem šest verzí pro testovaní, z nichž čtyři byly publikované v TestFlightu pouze pro ukázku mezivýsledku. Pátá verze už byla publikovaná pro testování. Během testování se objevilo několik chyb a problémů v rozhraní. Díky této zpětné vazbě jsme zpravili par chyb a trochy upravili rozhraní. Po všem změnám aplikace byla znovu odeslaná do testování, výsledky kterého jsou popsané v následující sekci.

#### <span id="page-17-2"></span>**2.7.2 Výsledky testování**

Celkové aplikaci otestovalo pět testerů, průměrná zpětná vazba byla kladná, ale během testování se objevily další problémy s rozhraním. Například testerům nebylo příliš jasné, jak smazat položku, jak přidávat plán atd. Rovněž testeři uvedli, že by bylo dobré, kdyby:

**·** kalendář na obrazovce "Domů" byl interaktivnější,

- **.** uživatel měl možnost přidat svoje foto,
- **.** každá položka měla svůj obrázek, který bude ukazovat typ,
- **.** pro přidání píti existovaly nějaké šablony, a uživatel si je mohl měnit.

## <span id="page-18-0"></span>**2.8 Návrh na další rozvoj**

Aplikace splňuje všechny požadavky popsané v zadání, ovšem chybí jí několik důležitých bodů:

- **.** onboarding seznámení uživatele s aplikací při prvním použití,
- **.** přístup do aplikace i bez registrace, aby uživatel nemusel přemýšlet nad heslem, loginem atd.,
- **.** hodnocení dne,
- **.** oprava nedostatků rozhraní, které se objevily po testování,
- možnost přidání své fotografie,
- **.** mnozí uživatelé iOS také využívají Apple Watch, kontrolující stav člověka, a další aplikace by mohla tyto informace použít,
- **.** uživatel měl by mít možnost přidat svoje foto,
- **.** každá položka měla by mít svůj obrázek, který bude ukazovat typ,
- **.** šablony pro přidání píti, které uživatel si mohl měnit.

# <span id="page-20-0"></span>**Kapitola 3**

## **Náhradní Nikotin**

## <span id="page-20-1"></span>**3.1 Náhradní nikotinová léčba**

Cílem náhradní nikotinové léčby je dodání nikotinu za účelem zmírnění abstinenčních příznaků. Nejvýznamnější rozdíl oproti kouření je ten, že tento nikotin neobsahuje žádné škodlivé látky vyskytující se v cigaretách. Bylo prokázáno, že lidé používající náhradní nikotinovou léčbu, přestávají kouřit častěji o 50 až 70 %[\[23\]](#page-35-11).

Existuje několik dostupných možností, jak je možné nahradit kouření: pastilky, spreje, žvýkačky, náplasti. U pacientů, již nemají silnou závislost na nikotinu, je vhodné používat pastilky, spreje a žvýkačky, takzvané orální formy náhradního nikotinu. Avšak u těch, kteří mají silnou míru fyzické závislosti, už je potřeba použít transdermální formu (náplasti), dodávající nikotin kontinuálně po dobu 16 až 24 hodin.

## <span id="page-20-2"></span>**3.2 Existující řešení**

#### <span id="page-20-3"></span>**3.2.1 Náhradní Nikotin**

Tato aplikace je prototypem toho, co bychom měli udělat, aby to fungovalo zároveň pro iOS i Android, a tady jsme našli všechny základní koncepty, které by měly být v naší aplikaci.

#### <span id="page-20-4"></span>**3.2.2 QuitNow**

Na začátku aplikace se nabízí dotazník, ve kterém uživatel uvede informace o tom, kdy přestal kouřit, kolik cigaret koupil atd. Pak se otevře hlavní stránka. Hned zde narazíme na hlavní nevýhodu: kvůli tomu, že aplikace je k dispozici zdarma, na hlavní stránce budeme mít příliš rušivou reklamu, která nás požádá o aktualizaci aplikace na profesionální verzi za určitý poplatek. Na jiných místech budou další reklamy. Aplikace bude ukazovat, kolik uživatel ušetřil peněz, kolik dnů nekouří a nakolik prodloužil svůj život. Za úspěchy v každé kategorii bude dávat odměny(systém úspěchů v aplikacích).

#### <span id="page-21-0"></span>**3.2.3 Kwit – Quit smoking for good!**

S touto aplikací jsme se poprvé setkali v reklamě AppStore, tam byl článek o tom, proč je nutné odvykat kouření a jak v tom pomůže Kwit. Po přečtení jsme si mysleli, že tato aplikace bude opravdu výborná, a když jsme ji otevřeli, nezklamala nás. Má dobrý interface, ve kterém jsme se ihned dokázali zorientovat. Tady se snaží motivovat uživatele různými věcmi. První, co může udělat, je projít "Úvod", kde jsou mu položeny otázky. Pak následují různé kapitoly, obsahující otázky a články. Všechno je napsáno kvalitně a pochopitelně, a podle nás to opravdu přináší motivaci. Také musíme říct, že tato aplikace má placenou verzi. Z negativ lze zmínit jenom nutnou registraci.

#### <span id="page-21-1"></span>**3.2.4 Smoke Free - Stop Smoking Now**

Smoke Free se hodně podobá QuitNow, na první pohled je těžké říct, v čem spočívá rozdíl, ale podle našeho názoru tady je lepší interface, a také jsou tu navíc některé funkce, například deník a "Cravings".

#### <span id="page-21-2"></span>**3.2.5 Shrnutí**

Nalezené aplikace měly mnoho funkcí, které nás nenapadlo přidat, ale když jsme viděli, jak byly implementovány, rozhodli jsme se, že by měly být součástí naší aplikace. Rádi bychom ale zavedli trochu jiný princip, který cílí na lidi s větší závislostí. Však určitě jsme našli několik funkcí, jež by také měly být v plánu.

## <span id="page-21-3"></span>**3.3 Požadavky**

Je třeba poznamenat, že toto téma je velmi široké, z čehož plyne, že není potřeba udělat celou aplikaci, cílem je vytvořit nějakou bázi, kterou pak bude možné používat, a přidávat různé funkce.

Uživatel musí mít možnost vytvářet několik šablon, které budou ukazovat, za kolik budou trvat náplastí/spreje atd, a aplikace mu odešle o tom notifikace. Tyto šablony pak může zapínat a po stanovené době mu aplikace pošle notifikace. Pak by uživatel měl mít možnost přidávat budík, který jej bude informovat, že už může některý z produktů použít.

Další věc, kterou by bylo vhodné mít, je dotazník, po jehož vyplnění by aplikace dokázala sdělit, co by měl uživatel užívat – a v jakém množství.

Vůči AlcoApp nemáme žádnou verzi a chceme, aby co nejvíce lidí mohlo toto používat. Z toho důvodu aplikace musí být zároveň použitelná pro iOS i Android.

## <span id="page-22-0"></span>**3.4 Interface**

#### <span id="page-22-1"></span>**3.4.1 Forma získání informací o uživateli**

První, co by měla aplikace ukázat, je varování, že tato aplikace není sponzorována ani autorizována žádným komerčním subjektem vyrábějícím produkty náhradního nikotinu, které mohou být touto aplikací uživateli navrženy, a rovněž nenese žádnou odpovědnost za možné škody způsobené na zdraví uživatele produkty navrženými touto aplikací.

Pak už aplikace může nabídnout dotazník, v němž budou zařazeny takové otázky, které pak dokáže použít pro "Fagerströmův test nikotinové závislosti"[\[24\]](#page-35-12), a to:

- **.** Jak brzy po probuzení si zapálíte svou první cigaretu?
- **.** Je pro vás obtížné nekouřit v místech, kde není kouření dovoleno?
- **.** Kterou cigaretu byste nerad postrádal?
- **.** Kolik cigaret denně kouříte?
- **.** Kouříte častěji během dopoledne?
- **.** Kouříte, i když jste nemocen a upoután na lůžko?

Každé odpovědi přiřadí hodnocení, pak sečte všechna čísla, a získá tak konečné vyhodnocení, z nějž může uživatel vyvodit, že má:

- **.** velmi nízkou nebo žádnou závislost,
- **.** nízkou závislost,
- **.** střední závislost,
- **.** vysokou závislost,
- **.** velmi vysokou závislost.

Poté poskytne uživateli příslušný popis.

Pak v aplikaci bude ještě jeden algoritmus, pro který stačí otázky z minulého dotazníku, a už aplikace může nabídnout nějaké léky.

3. Náhradní Nikotin **...................................**

<span id="page-23-3"></span><span id="page-23-2"></span><span id="page-23-1"></span>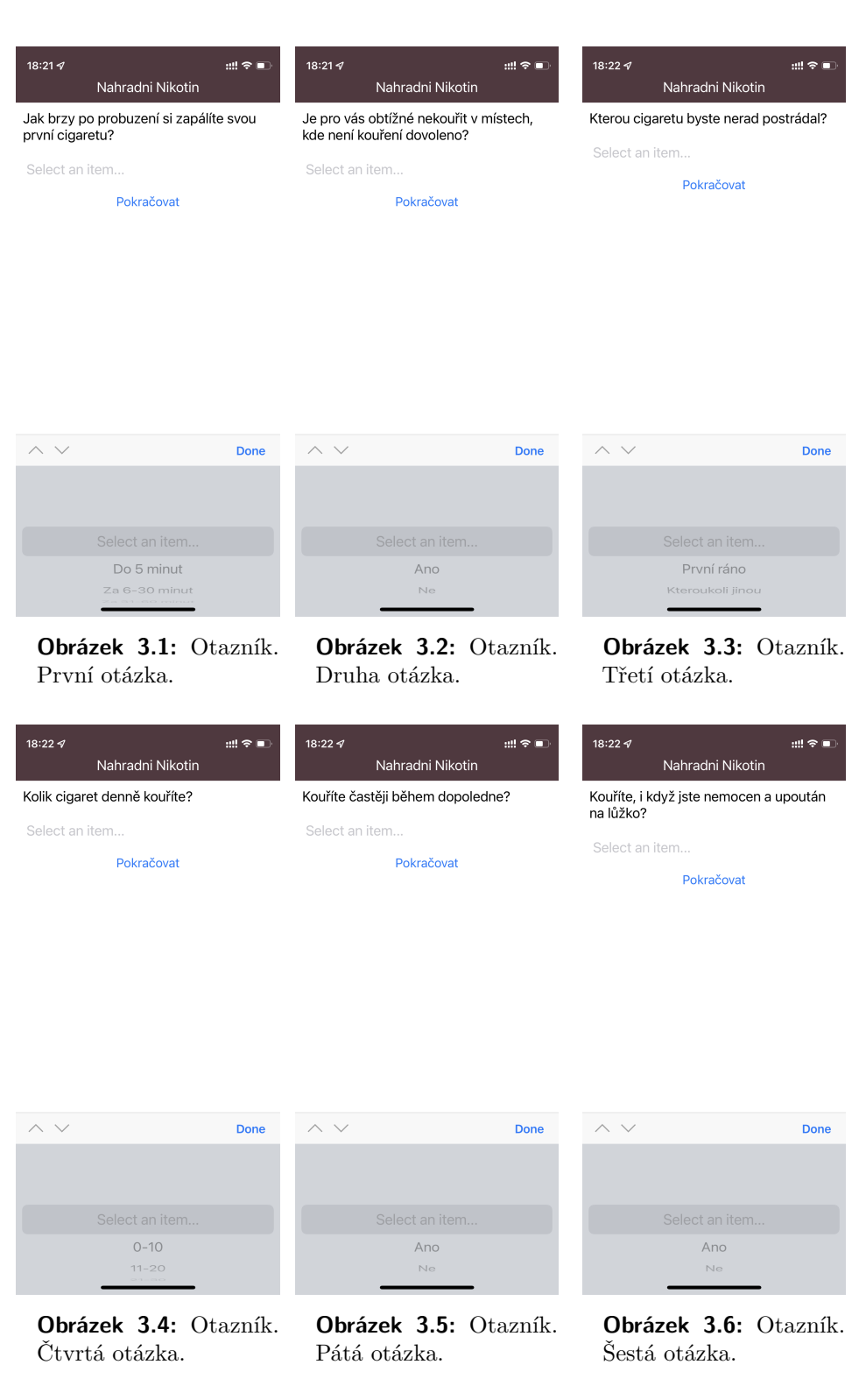

#### <span id="page-23-6"></span><span id="page-23-5"></span><span id="page-23-4"></span><span id="page-23-0"></span>**3.4.2 Oznámení**

Oznámení umožňuje administraci upozornění, která se zobrazují pravidelně v určitou denní dobu. Tuto dobu uživatel musí nastavit a pak přidat název.

<span id="page-24-1"></span>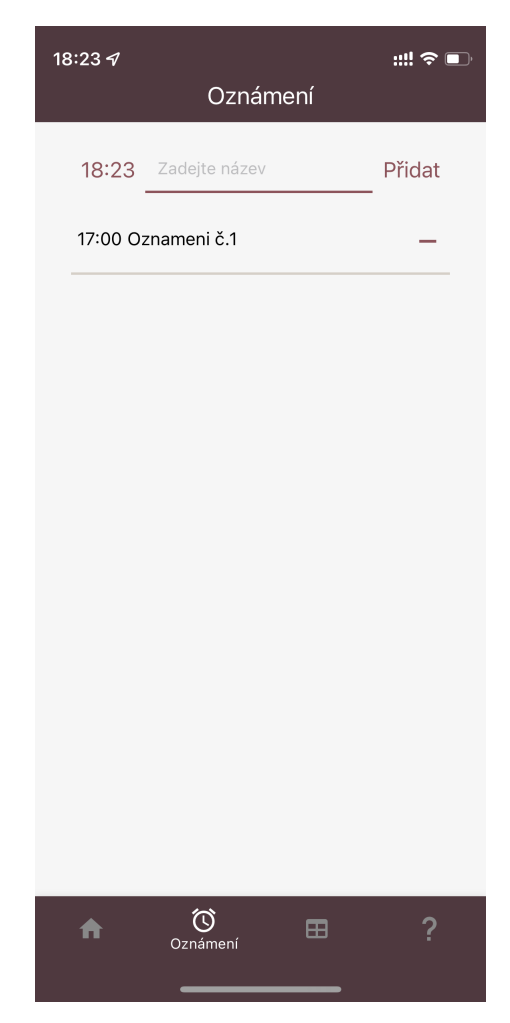

**Obrázek 3.7:** Oznámeni.

## <span id="page-24-0"></span>**3.4.3 Produkty**

Tady je seznam produktů, které uživatel může administrovat. Stejně jako je tomu u oznámení, i produkty mají název a čas, ale rozdíl je v tom, že tyto položky nedělají nic, pokud nebudou aktivovány. Po aktivaci položka zapne časovač, když to skončí, odešle upozornění uživateli.

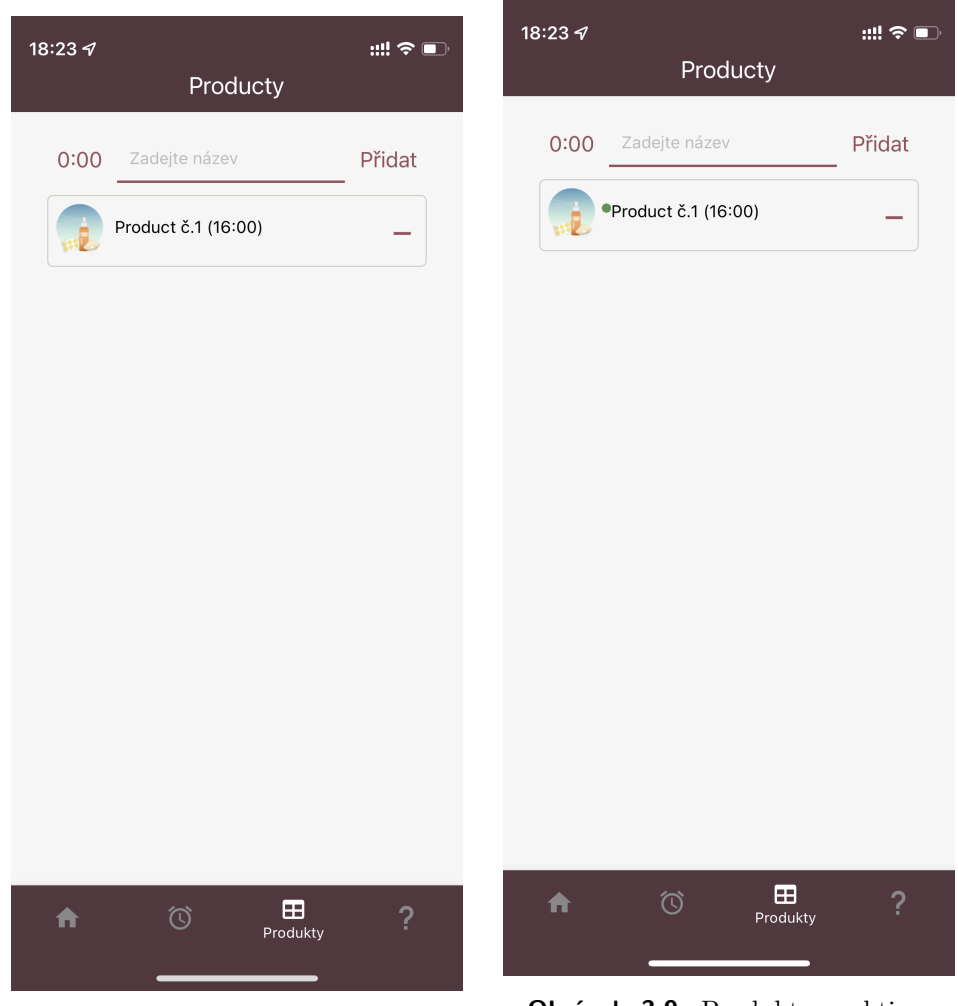

3. Náhradní Nikotin **...** 

<span id="page-25-2"></span><span id="page-25-1"></span>**Obrázek 3.8:** Produkty. **Obrázek 3.9:** Produkty s aktivovaným produktem.

<span id="page-25-0"></span>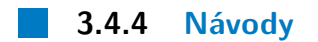

Tato stránka umožní uživateli přečíst důležitou informaci ihned v aplikaci.

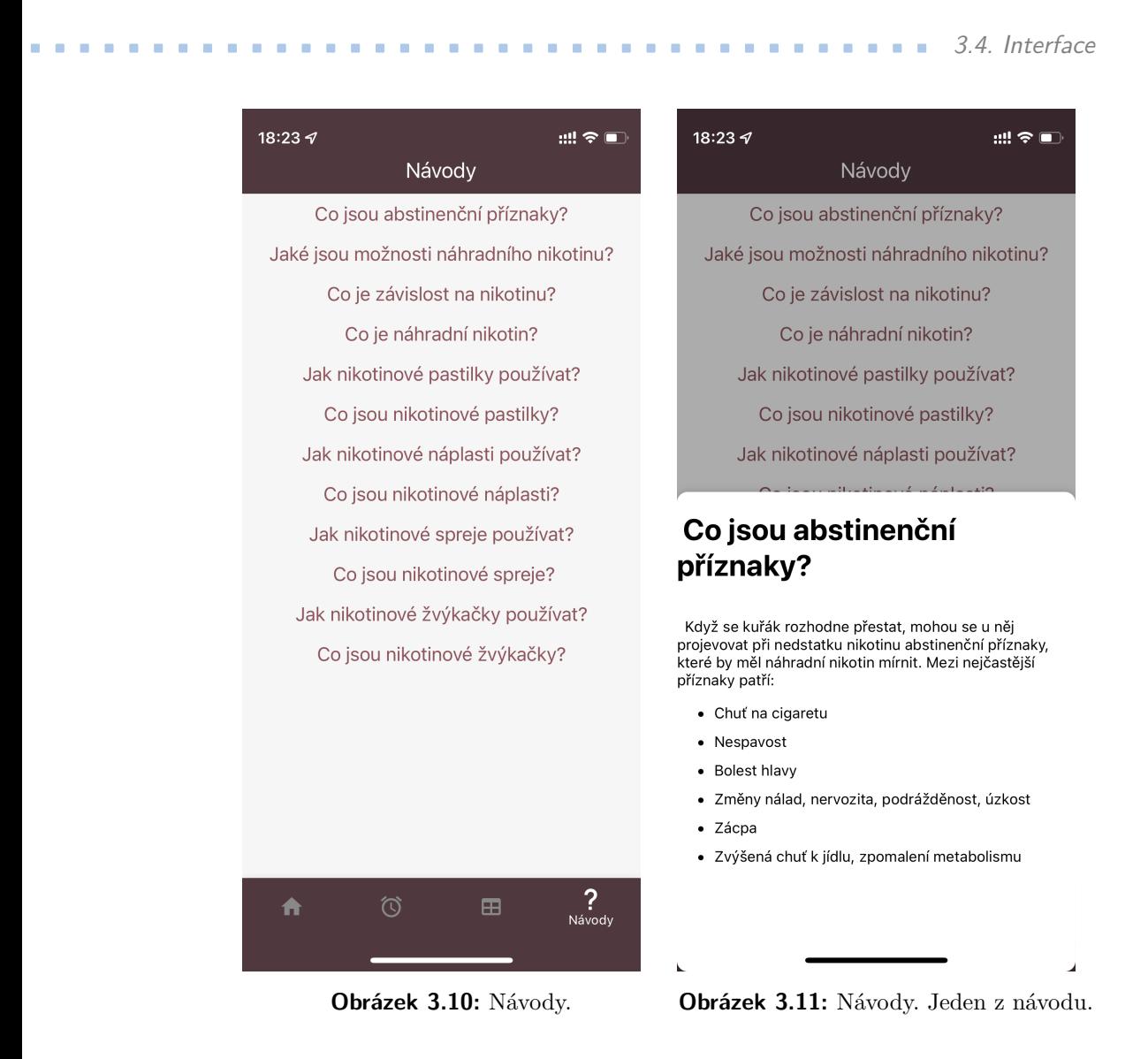

#### <span id="page-26-2"></span><span id="page-26-1"></span><span id="page-26-0"></span>**3.4.5 Domů**

Důvodem, proč píšeme o úvodní stránce na konci, je, že bude obsahovat jenom informace uvedené na jiných stránkách, a to:

- **.** kolik času do dalšího oznámení,
- **.** kolik času zůstala produktů, který byl aktivován,
- **.** náhodně vybraný návod ze všech návodů.

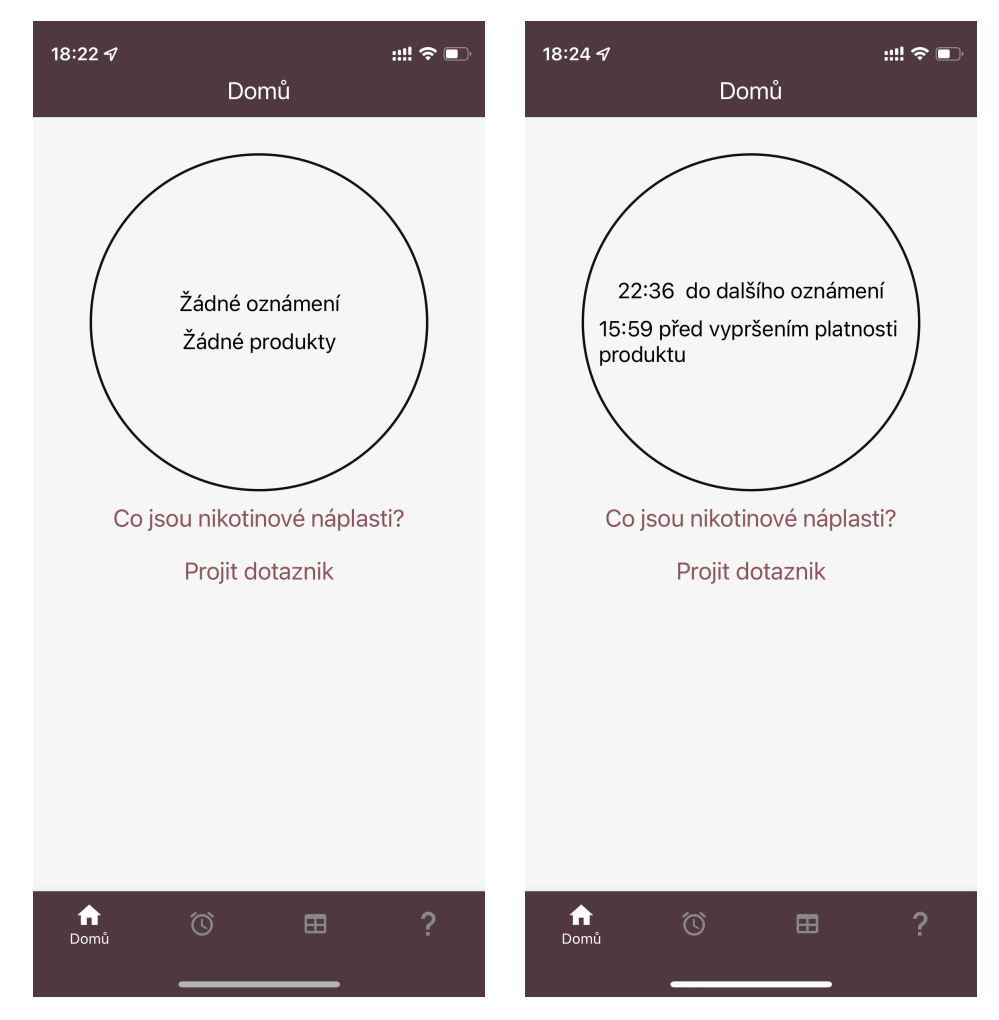

3. Náhradní Nikotin **...................................**

<span id="page-27-4"></span><span id="page-27-3"></span>**Obrázek 3.12:** Domů. Bez notifikace. **Obrázek 3.13:** Domů. S notifikacemi.

## <span id="page-27-0"></span>**3.5 Technologie**

#### <span id="page-27-1"></span>**3.5.1 Zařízení**

Ze stejných důvodů jako v AlcoApp zvolíme použití mobilního telefonu.

#### <span id="page-27-2"></span>**3.5.2 Typ aplikace**

Na rozdíl od AlcoApp by tato aplikace měla fungovat zároveň pro Android i iOS. Z toho důvodu už máme výrazné omezení ohledně technologií, které můžeme použít. Tak nevíme, jakou funkcionalitu budeme přidávat, ale už víme, že potřebujeme nějakou práci přímo s mobilem (třeba oznámení), a proto by aplikace měla být nativní. Proto jsme se rozhodli psát na React Native[\[25\]](#page-35-13).

#### <span id="page-28-0"></span>**3.5.3 Jazyk**

Na Reactu lze používat dva jazyky: JavaScript[\[26\]](#page-35-14) a TypeScript[\[27\]](#page-35-15). Dokonce je můžeme snadno kombinovat. Ovšem TypeScript má výhodu v tom, že má typy. To určitě potřebujeme, protože jak už bylo řečeno, zatím je nutné mít prototyp, který už pak budeme měnit, z toho důvodu je třeba, aby kód byl maximálně čitelný.

#### <span id="page-28-1"></span>**3.5.4 Expo**

Když už jsme se rozhodli psát na React Native, zůstává ještě jedno rozhodnutí, a sice zda je nezbytné použít Expo[\[28\]](#page-35-16).

Expo je framework, který se používá k vytváření aplikací React Native. Je to v podstatě balíček s nástroji a službami vytvořenými pro React Native, které vám pomohou snadno začít s vytvářením aplikací React Native.

Existují tedy dva způsoby, jak vytvářet aplikace React Native. Jeden používá Expo a druhý jen pomocí obyčejného React Native, bez Expa[\[29\]](#page-36-0).

Expo má několik výhod, ale tu největší představuje testování. Během psaní kódu je nutné jenom startovat Expo v aplikaci, po tomto okamžiku můžete buď lokálně, přes internet, anebo v simulátoru spouštět aplikaci, která v reálném čase bude aktualizována po každém uložení. To je velmi pohodlné nejenom pro psaní, ale také když je nutné ukazovat mezivýsledek.

Druhá výhoda je, že Expo obsahuje několik nástrojů, jež usnadňují aktualizování různých balíčků, publikace aplikace atd.

Takže už jenom toto stačí, abychom mohli začít používat tuto technologii.

#### <span id="page-28-2"></span>**3.5.5 Práce s daty**

Tato část je nejdůležitější z hlediska architektury, protože v budoucnosti tato aplikace může vypadat docela jinak, ale data a to, jak s nimi pracujeme, by měly zůstat stejné. Jinak nemá smysl to psát. Z toho vyplývá, že potřebujeme nějaký přístup, který pak bude možné jednoduše rozšířit a nebude složité se v něm zorientovat. Tomu odpovídá Redux[\[30\]](#page-36-1). Ten nabízí způsob, který odpovídá požadavkům.

Redux pomůže spravovat "globální" stav – stav potřebný v mnoha částech aplikace.

Vzory a nástroje poskytované Reduxem usnadňují pochopení, kdy, kde, proč a jak se stav v aplikaci aktualizuje, a jak se bude aplikační logika chovat, když k těmto změnám dojde. Redux vede k psaní kódu, který je předvídatelný a testovatelný, což pomáhá poskytnout jistotu, že aplikace bude fungovat podle očekávání.

# 3. Náhradní Nikotin **...................................**

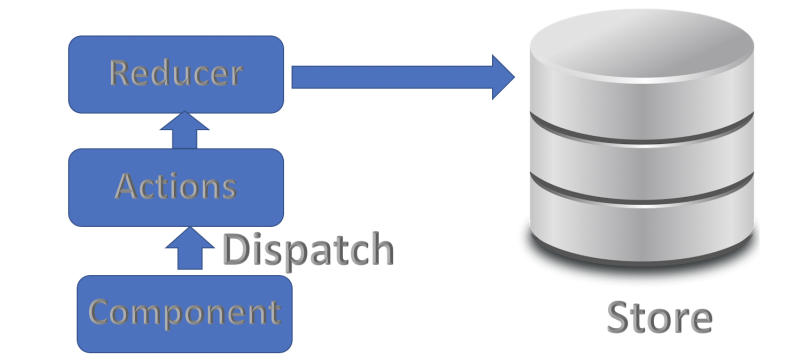

Pomocí funkce "Dispatch" budeme odesílat komandu a nějaké Actions s daty, pak to zpracuje reducer<sup>[\[31\]](#page-36-2)</sup>.

Nyní už je vidět, že kód, který bude napsán s použitím Reduxu, lze jednoduše změnit, doplnit a přečíst díky tomu, že tady je přehledná struktura, je populární, každá část nezávisí na dalších funkcích aplikace.

## <span id="page-29-0"></span>**3.6 Struktura projektu**

Dále bude popsán obsah složek v projektu.

#### <span id="page-29-1"></span>**View a Components**

Tady ve View jsou všechny stránky, které jsou v aplikaci, společně s jednoduchou logikou: OnBoarding, HomeView, AlarmsView, ProductView, TutorialsView.

Components obsahují malé komponenty, které je potřeba používat hodně ve View.

#### **Model**

Tato složka slouží pouze k uložení všech globálních typů aplikací. Jsou pouze tři: Alarm, AppState, Product.

#### **Store**

Tato složka také není velká, ale už má příliš velký vliv na aplikaci. Obsahuje hlavní úložiště. Na začátku ve storu se vytváří nové úložiště, ve kterém pak zadáváme počáteční stav aplikace. Po vytváření úložiště už začínáme používat Redux, a dostáváme všechny produkty z databází, pak dostáváme všechna oznámení za push storu mobilního telefonu (na to potřebujeme push token, který se vytváří také při prvním startu aplikace), pak ze stejného storu dostáváme všechny produkty, jež byly aktivovány.

#### **Reducers a Actions**

Jak název napovídá, tady jsou reducery, jenom bychom chtěli říct, že jsme se rozhodli vytvořit dva různé: jeden pro oznámení a druhý pro produkty. Určitě je možné vytvořit jeden pro všechno, ale tento reducer by byl příliš velký, a nebylo by tak pohodlné s ním pracovat, a také proto, že v aplikaci už je logika pro vytváření několika reducerů, rovněž nebude složité přidávat navíc nějaké úložiště.

V Actions máme různé funkce pro práci s reducery.

### <span id="page-30-0"></span>**3.7 Testování**

#### <span id="page-30-1"></span>**3.7.1 Provedení**

Jak již bylo popsáno v sekci [3.5.4,](#page-28-1) měli jsme dobrý nástroj pro testovaní, který lze snadno použít, aniž bychom k tomu něco potřebovali. To je hlavním důvodem, proč jsme pro testování použili Expo. Na konci práce jsme se potřebovali ujistit, že všechno funguje správně i pomocí oficiálního nástroje. Díky předchozím zkušenostem s TestFlightem a dobrého dojmu z jeho použití jsme se rozhodli ho znovu použit.

Bohužel přechod na TestFlight odhalil několik nových chyb, které bylo třeba opravit. To vysvětluje, proč jsou v TestFlightu dvě verze aplikace. Výsledky testování jsou popsané v následující sekci.

#### <span id="page-30-2"></span>**3.7.2 Výsledky testování**

Nejvíce problémů se objevilo s rozhraním. Při prvním otevření uživatelé nechápali logiku aplikace.

Také se při prvním spouštění aplikace občas ukazovala chybová hláška o tom, že není možné dostat token pro odesílání push notifikace. Tato chyba mohla být zcela závažnou, protože odesílání notifikací je kritickou součástí jejího fungování. Avšak jsme zjistili, že aplikace token dostávala vždy a přesto se objevovala chybová hláška.

### <span id="page-30-3"></span>**3.8 Návrh na další rozvoj**

Aplikace sice splňuje všechny požadavky popsané v zadání, ale není ještě zdaleka připravena na zveřejnění.

Je nutné alespoň trochu upravit interface. Po tomto kroku už aplikace může plnit svou hlavní funkci. Mezi další nápady na vylepšení patří: **.** nové rozhraní,

- 
- **<sup>•</sup>** nové rozhraní,<br>• práci se serverem aby uživatel neztratil data po změně telefonu,
- **.** nějaké cíle (třeba stejně jako v AlcoApp přidat odznaky).

# <span id="page-32-0"></span>**Kapitola 4**

## **Závěr**

Cílem naší práce bylo vytvořit mobilní aplikace, které pomohou lidem se závislostí na alkoholu a cigaretách.

V případě mobilní aplikace pro kontrolované pití bylo nutné implementovat iOS aplikace s metodikou kontrolovaného pití tak, aby byla snadno použitelná. Na začátku jsme osvětlili metodiku kontrolovaného pití, jež je hlavní myšlenkou aplikace.

Dále jsme prozkoumali existujici řešení v AppStoru, zvláště pak původní aplikaci. Z toho jsme dokázali přidat několik věcí do požadavků, bez nichž by aplikace byla mnohem horší. Na těchto požadavcích jsme vystavěli základ dalších částí. V části designu zase musíme poděkovat Tran Thi Cam Tu, která nabídla intuitivní rozhraní. V implementační části jsme nejprve vysvětlili důvody volby dané technologie. Zde jsme preferovali ty, které jsou nativní, a jediná věc, kterou jsme použili, nevytváří žádné závislosti, pouze dovoluje větší kontrolu nad čitelností kódu. Dále jsme nechali aplikaci otestovat, což ukázalo několik problémů, ale všechny nebyly tak velké, a jejich řešení nevyžaduje změnu základních konceptů aplikace. Jako finální krok pro tuto aplikaci jsme navrhli několik věcí, jež by podle našeho názoru bylo vhodné přidat do aplikace.

V případě aplikace Náhradní Nikotin bylo úkolem implementovat aplikaci, která má pomáhat uživateli zbavit se závislosti na kouření pomocí náhradní nikotinové terapie. Na začátku jsme osvětlili problematiku a ukázali směr práce. Dále jsme prozkoumali existenční původní aplikace a řešení v AppStoru, z toho jsme dokázali přidat několik věcí do požadavku. Tady jsme se příliš nezabývali uživatelským rozhraním, protože to nebyl cíl naší práce. V implementační části jsme ukázali, jaké technologie a proč používáme. Přednost dostaly ty, jež pomohou udržet kód v čitelnějším stavu, jelikož aplikace bude mít mnohem více změn. Dále jsme otestovali aplikace a dospěli k výsledkům, které svědčily o tom, že tato aplikace téměř funguje dobře, ale určitě je nutné přidávat něco navíc. Jako finální krok pro tuto aplikaci jsme navrhli několik věcí, jež by podle našeho názoru bylo dobré do aplikace ještě doplnit.

## <span id="page-34-0"></span>**Literatura**

- <span id="page-34-1"></span>[1] Jakob Manthey, Kevin D Shield, and Margaret Rylett et al. Global alcohol exposure between 1990 and 2017 and forecasts until 2030: a modelling study. *The Lancet*, 393:2493–2502, May 2019.
- <span id="page-34-2"></span>[2] Marissa B Reitsma, Parkes J Kendrick, and Emad Ababneh et al. Spatial, temporal, and demographic patterns in prevalence of smoking tobacco use and attributable disease burden in 204 countries and territories, 1990–2019: a systematic analysis from the global burden of disease study 2019. *The Lancet*, 397:2337–2360, June 2021.
- <span id="page-34-3"></span>[3] Harriet Rumgay, Kevin Shield, and Hadrien Charvat et al. Global burden of cancer in 2020 attributable to alcohol consumption: a population-based study. *The Lancet*, 22:1071–1080, August 2021.
- <span id="page-34-4"></span>[4] Dr Neal D Freedman, Michael F Leitzmann, and Albert R Hollenbeck et al. Cigarette smoking and subsequent risk of lung cancer in men and women: analysis of a prospective cohort study. *The Lancet*, 9:649–656, July 2008.
- <span id="page-34-5"></span>[5] Ondřej Mézl. Návrh mobilní aplikace pro administraci nikotinových náhrad. *ČVUT, Fakulta elektrotechnická*, 2020.
- <span id="page-34-6"></span>[6] David Herel. Mobilní aplikace pro kontrolované pití. *ČVUT, Fakulta elektrotechnická*, 2020.
- <span id="page-34-7"></span>[7] Saladin ME and Santa Ana EJ. Controlled drinking: more than just a controversy. curr opin psychiatry. 3:175–87, 2004.
- <span id="page-34-8"></span>[8] I am sober. <https://iamsober.com>. Cit. 02.01.2022.
- <span id="page-34-9"></span>[9] ios design themes. [https://developer.apple.com/design/](https://developer.apple.com/design/human-interface-guidelines/ios/overview/themes/) [human-interface-guidelines/ios/overview/themes/](https://developer.apple.com/design/human-interface-guidelines/ios/overview/themes/). Cit. 02.01.2022.
- <span id="page-34-10"></span>[10] Design. <https://material.io/design>. Cit. 02.01.2022.
- <span id="page-34-11"></span>[11] Mariana Clark. Swift vs. react native – a detailed comparison. [https://blog.back4app.com/swift-vs-react-native/#React\\_](https://blog.back4app.com/swift-vs-react-native/#React_Native_vs_Swift_Performance) [Native\\_vs\\_Swift\\_Performance](https://blog.back4app.com/swift-vs-react-native/#React_Native_vs_Swift_Performance). Cit. 02.01.2022.

Literatura **.......................................**

- <span id="page-35-0"></span>[12] The objective-c programming language. [https://developer.](https://developer.apple.com/library/archive/documentation/Cocoa/Conceptual/ObjectiveC/Introduction/introObjectiveC.html) [apple.com/library/archive/documentation/Cocoa/Conceptual/](https://developer.apple.com/library/archive/documentation/Cocoa/Conceptual/ObjectiveC/Introduction/introObjectiveC.html) [ObjectiveC/Introduction/introObjectiveC.html](https://developer.apple.com/library/archive/documentation/Cocoa/Conceptual/ObjectiveC/Introduction/introObjectiveC.html), 2013. Cit. 02.01.2022.
- <span id="page-35-1"></span>[13] Swift. <https://developer.apple.com/swift/>. Cit. 02.01.2022.
- <span id="page-35-2"></span>[14] Uikit. [https://developer.apple.com/documentation/uikit?](https://developer.apple.com/documentation/uikit?language=objc) [language=objc](https://developer.apple.com/documentation/uikit?language=objc). Cit. 02.01.2022.
- <span id="page-35-3"></span>[15] Swiftui. <https://developer.apple.com/xcode/swiftui/>. Cit. 02.01.2022.
- <span id="page-35-4"></span>[16] What's new in swiftui. [https://developer.apple.com/videos/play/](https://developer.apple.com/videos/play/wwdc2020/10041/) [wwdc2020/10041/](https://developer.apple.com/videos/play/wwdc2020/10041/). Cit. 02.01.2022.
- <span id="page-35-5"></span>[17] Network. <https://developer.apple.com/documentation/network>. Cit. 02.01.2022.
- <span id="page-35-6"></span>[18] Combine. <https://developer.apple.com/documentation/combine>. Cit. 02.01.2022.
- <span id="page-35-7"></span>[19] Model-view-controller. [https://developer.apple.com/](https://developer.apple.com/library/archive/documentation/General/Conceptual/DevPedia-CocoaCore/MVC.html) [library/archive/documentation/General/Conceptual/](https://developer.apple.com/library/archive/documentation/General/Conceptual/DevPedia-CocoaCore/MVC.html) [DevPedia-CocoaCore/MVC.html](https://developer.apple.com/library/archive/documentation/General/Conceptual/DevPedia-CocoaCore/MVC.html), 2018. Cit. 02.01.2022.
- <span id="page-35-8"></span>[20] The model-view-viewmodel pattern. [https://](https://docs.microsoft.com/en-us/xamarin/xamarin-forms/enterprise-application-patterns/mvvm) [docs.microsoft.com/en-us/xamarin/xamarin-forms/](https://docs.microsoft.com/en-us/xamarin/xamarin-forms/enterprise-application-patterns/mvvm) [enterprise-application-patterns/mvvm](https://docs.microsoft.com/en-us/xamarin/xamarin-forms/enterprise-application-patterns/mvvm). Cit. 02.01.2022.
- <span id="page-35-9"></span>[21] Swiftlint. <https://github.com/realm/SwiftLint>. Cit. 02.01.2022.
- <span id="page-35-10"></span>[22] Testing apps with testflight. <https://testflight.apple.com>. Cit. 02.01.2022.
- <span id="page-35-11"></span>[23] Lindsay F Stead, Rafael Perera, and Chris Bullen et al. Nicotine replacement therapy for smoking cessation. *Cochrane Library*, November 2012.
- <span id="page-35-12"></span>[24] Fagerströmův test nikotinové závislosti. [https://www.adiktologie.cz/](https://www.adiktologie.cz/file/143/fagerstromuv-test-nikotinove-zavislosti-cz.pdf) [file/143/fagerstromuv-test-nikotinove-zavislosti-cz.pdf](https://www.adiktologie.cz/file/143/fagerstromuv-test-nikotinove-zavislosti-cz.pdf). Cit. 02.01.2022.
- <span id="page-35-13"></span>[25] React native. <https://reactnative.dev>. Cit. 02.01.2022.
- <span id="page-35-14"></span>[26] Javascript. <https://www.javascript.com>. Cit. 02.01.2022.
- <span id="page-35-15"></span>[27] Typescript. <https://www.typescriptlang.org>. Cit. 02.01.2022.
- <span id="page-35-16"></span>[28] Expo. <https://expo.dev>. Cit. 02.01.2022.

**........................................** Literatura

- <span id="page-36-0"></span>[29] Building react native apps — expo or not? [https://adhithiravi.medium.com/](https://adhithiravi.medium.com/building-react-native-apps-expo-or-not-d49770d1f5b8) [building-react-native-apps-expo-or-not-d49770d1f5b8](https://adhithiravi.medium.com/building-react-native-apps-expo-or-not-d49770d1f5b8). Cit. 02.01.2022.
- <span id="page-36-1"></span>[30] Redux. <https://redux.js.org>. Cit. 02.01.2022.
- <span id="page-36-2"></span>[31] What is redux? [https://medium.com/swlh/](https://medium.com/swlh/what-is-redux-b16b42b33820) [what-is-redux-b16b42b33820](https://medium.com/swlh/what-is-redux-b16b42b33820). Cit. 02.01.2022.